# Bridge Management System

Comprehensive package for Bridge Management

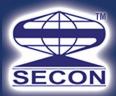

# http://www.secon.in

#### **About SECON**

SECON is an ISO 9001:2015, NABL Accredited and CMMI Level 3 Certified Multidiscipline Engineering and Mapping Firm, established in 1981. SECON provides end-to-end services on Geospatial & Engineering including Data Capture, Processing, Design & Drafting, GIS Based Customization and Application Development.

## SECON's practice areas include:

- Comprehensive Engineering and Mapping solutions for Highways, Irrigation, Cross Country
   Pipelines, Infrastructure, Public Health Engineering etc. on Onshore Offshore model
- Web-enabled Enterprise GIS and Software Development
- Photogrammetry, LiDAR and Satellite Image Processing
- GIS/ CADD Data Development and Maintenance
- Engineering Design Solutions

# Introduction

Bridge Management system provides a simple means of prioritizing their bridges, using data supplied through the Florida Department of Transportation's Local Government Bridge Inspection Program reports, which uses PONTIS based state/ element condition methods.

SECON developed Bridge Management System tool that could assist the Engineering Department in making informed decisions concerning the maintenance prioritization of their bridge system.

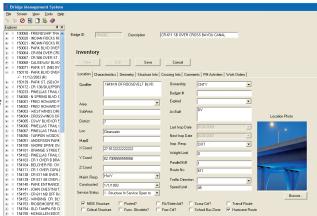

Main Window

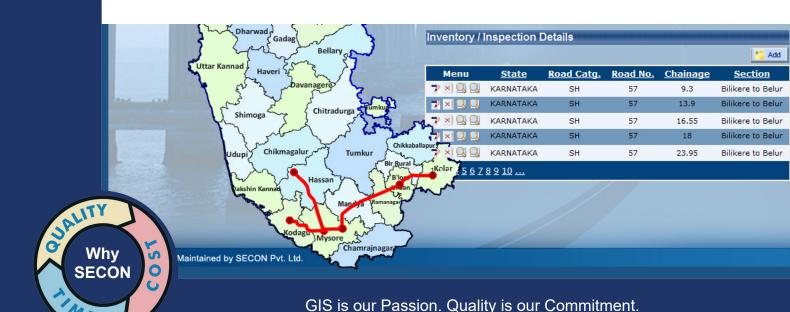

#### Features:

Each bridge has one set of inventory data associated with it. Here you enter information such as its Unit ID, Description and Number of lanes. These values are later used in calculating levels of service.

### **Inspection Pane:**

The inspection pane is used to record bridge inspection reports. Each bridge may have zero or more inspection reports associated with it.

The options form is used to make changes to configuration settings and for access control

The reporting feature of the Bridge Management System allows users to create reports closely tailored to their needs by selecting the required database columns and setting various parameters. The Report Selection Form allows you to create, edit, view or delete reports.

The Quick Edit Form allows you to mark arbitrarily selected inspection reports so that they are not included in the prioritization process.

Bridge ratings are calculated automatically as the inspection reports are entered. In case of incorrect inputs the errors are displayed on the Calculations Tab in the Inspection Pane. The Recalculate Ratings Window allows you to perform the ratings calculations for all inspection reports for all bridges in the database. No inputs are required on this form. The calculation process starts as soon as the window is opened. The Bridge description, Unit Id and inspection date of the bridge being processed are displayed at the top of the form.

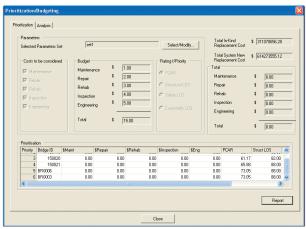

User Inferface

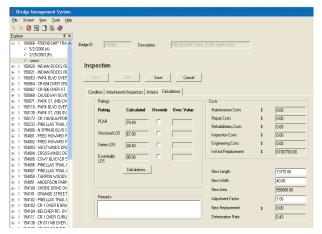

Main Window

Contact Us

#### **Bangalore Operations Center**

Plot #147, 7B Road, Export Promotion Industrial Park (EPIP), Whitefield, Bangalore - 560 066 INDIA Branch offices: Mumbai, New Delhi, Vadodara, Bhopal and Hyderbad Phone: (91) 80-41197778 Fax: (91) 80-41194277 Email: feedback@secon.in